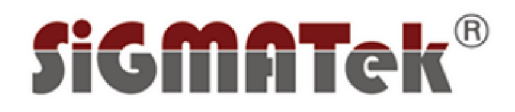

**www.sigmatekcomputer.com**

# Lecteur DVD/DivX

Modèle: X-100

**NOTICE D'EMPLOI**

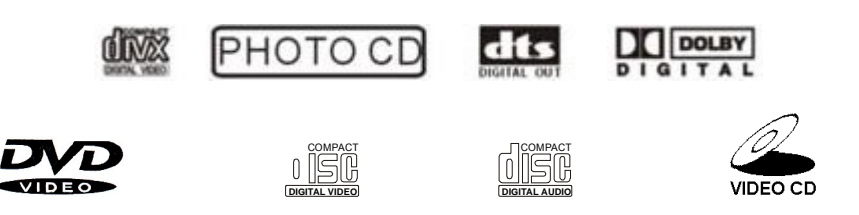

DVD / DVD-R / DivX / MPEG4 / CD/ MP3 / CD / CD-R / CD-RW / Photo CD

**Lire ce manuel avant l'installation et l'utilisation**

## **TABLE OF CONTENT PAGE 2018 PAGE 2019**

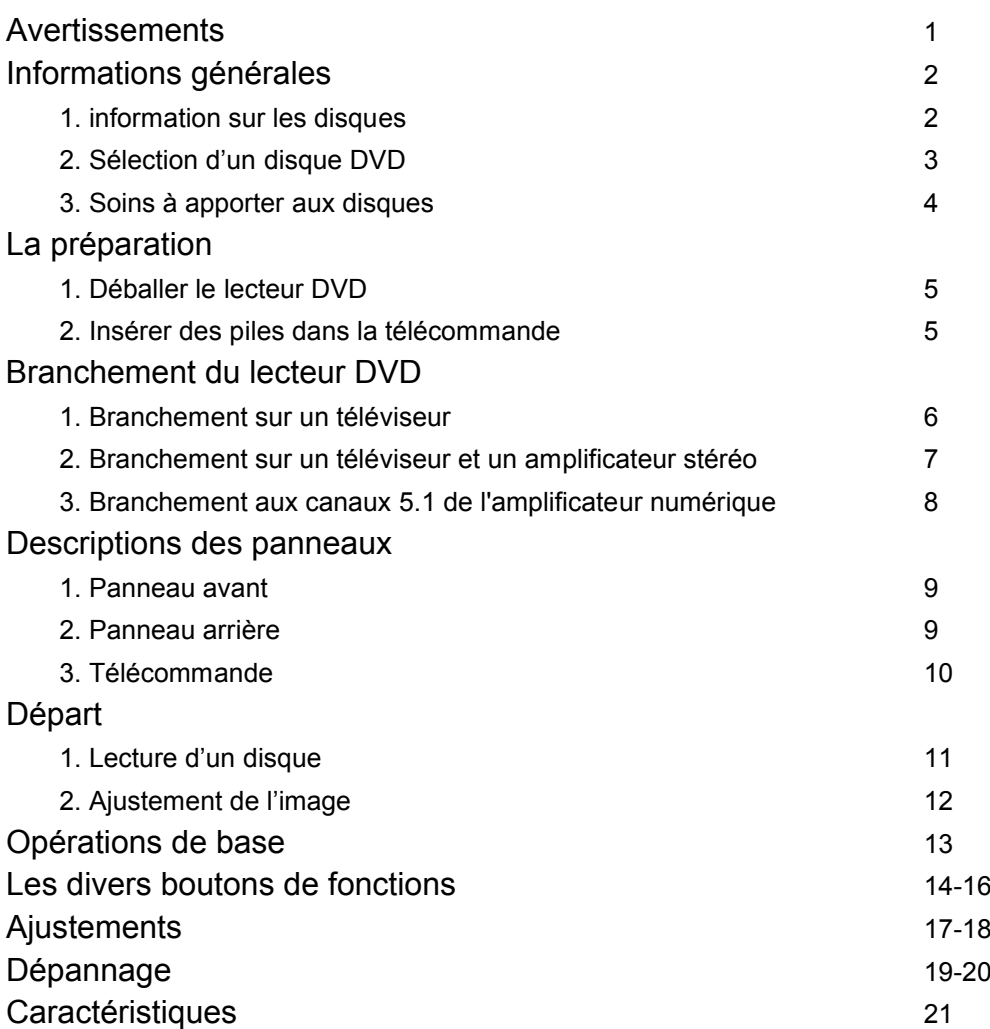

## **MISE EN GARDE**

#### **AFIN DE RÉDUIRE LES RISQUES D'INCENDIE OU DE CHOCS ÉLECTRIQUES, NE PAS EXPOSER LE PRODUIT À LA PLUIE OU À L'HUMIDITÉ**

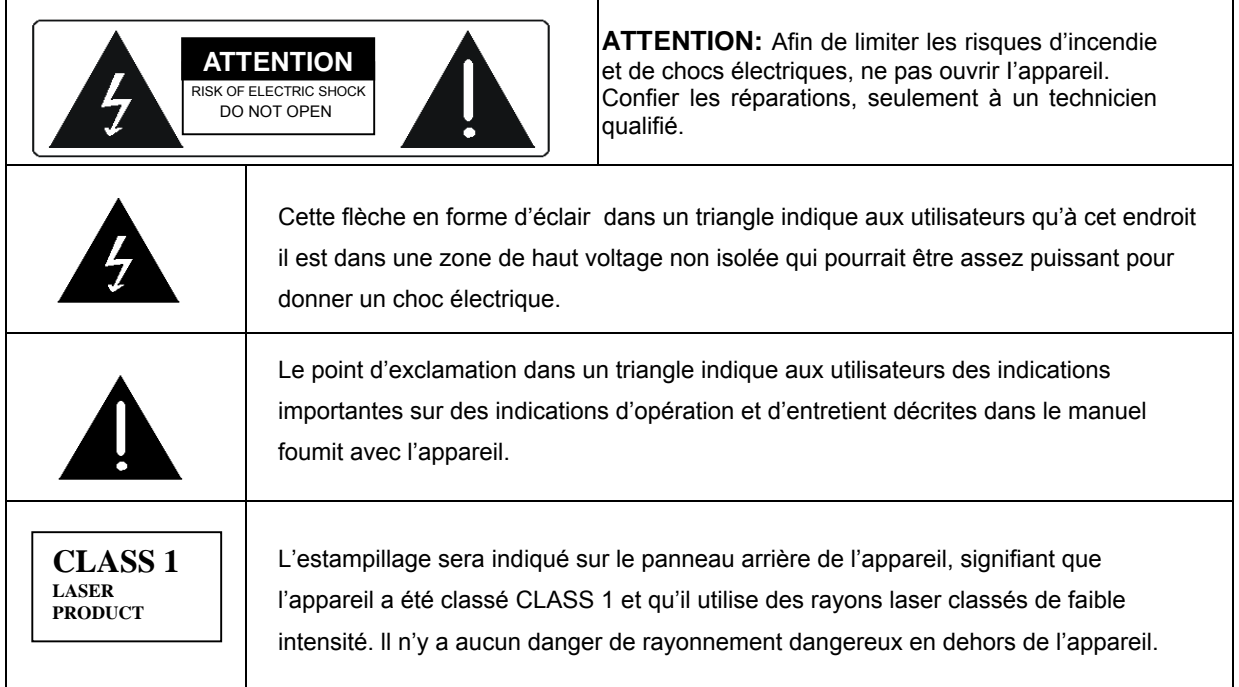

#### **CONFIER L'ENTRETIENT DE L'APPAREIL QU'À UN TECHNICIEN QUALIFIÉ**

## **IMPORTANT**

.

- Lire entièrement le manuel d'utilisation avant l'installation et l'utilisation.
- $\Box$  Ne pas toucher la prise électrique avec les mains mouillées.
- Débrancher l'appareil en utilisant la prise, non en tirant sur le fil.
- Eteindre l'appareil si vous ne l'utilisez pas. (Débrancher complètement l'appareil lorsque vous prévoyez ne pas l'utiliser durant une période prolongée.)
- Avant de déplacer l'appareil retirer d'abord le disque inséré.
- Ne pas ouvrir ni toucher à aucun des composants à l'intérieur de l'appareil.
- $\Box$  Ne pas installer où utiliser l'appareil sous le soleil ou près d'une source de chaleur car cela pourrait surchauffer où abîmer l'appareil.
- $\Box$  Ne pas utiliser l'appareil sous la pluie ou à l'humidité cela pourrait endommager la tête de lecture laser.
- Placer l'appareil sur une surface plane avec une bonne circulation d'air. Ne jamais couvrir les trous d'aération d'aucune façon. Car, l'appareil pourrait surchauffer ou mal fonctionner.
- Nettoyer toutes les parties de l'appareil avec un chiffon sec seulement. Ne pas utiliser du dissolvant, de l'alcool ou pulvérisateurs lors du nettoyage de l'appareil.

Cet appareil contient des éléments technologiques protégés par des droits d'auteur ( copyright ) relevants de certains brevets américains (US) ainsi que d'autres droits de propriétés intellectuels appartenant à Macrovision Corporation et à d'autres propriétaires de droits légaux. La copie technique ou le démontage de l'appareil sont interdit.

# **INFORMATIONS GÉNÉRALES**

Cet appareil peut lire tous ces disques:

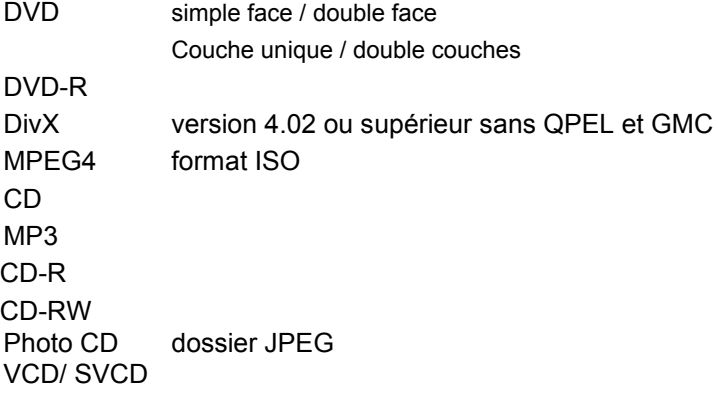

#### **1. SÉLECTION D'UN DISQUE DVD**

- □ Les disques DVD et les appareils DVD sont produits avec les codes régionaux de système DVD tels qu'acceptés mondialement ainsi l'appareil ne fonctionnera qu'avec des disques correspondants au même code régional seulement.
- DVD Régional Code:

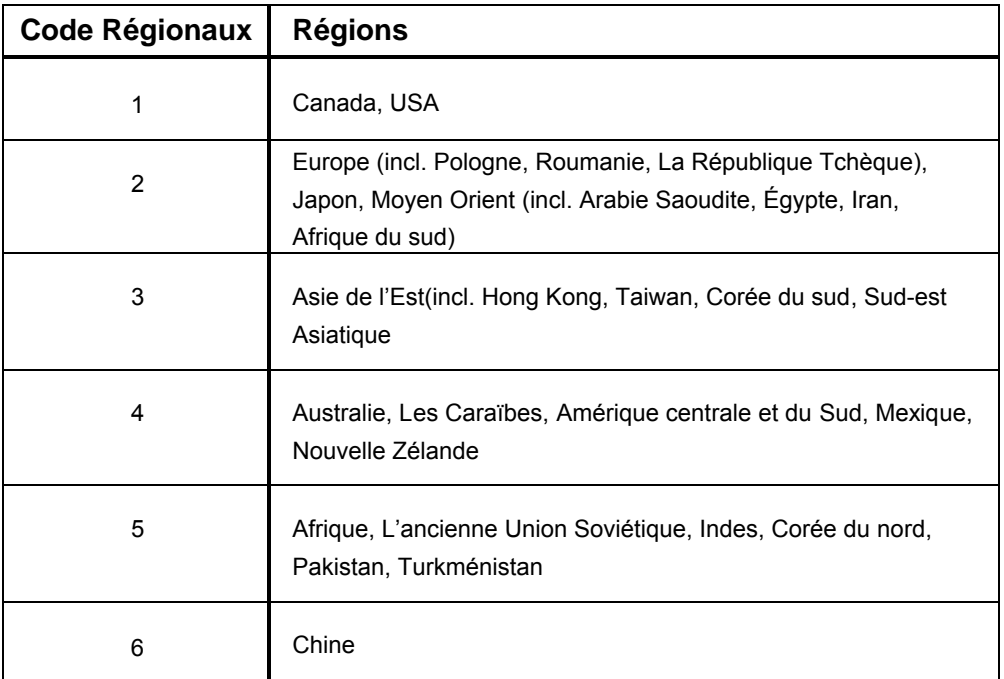

Dispositifs d'un disque de DVD:

Chaque disque DVD contient des combinaisons de caractéristiques qui dépendent du design et de la fabrication production du disque. Les symboles suivant montrent des caractéristiques de certains DVD :

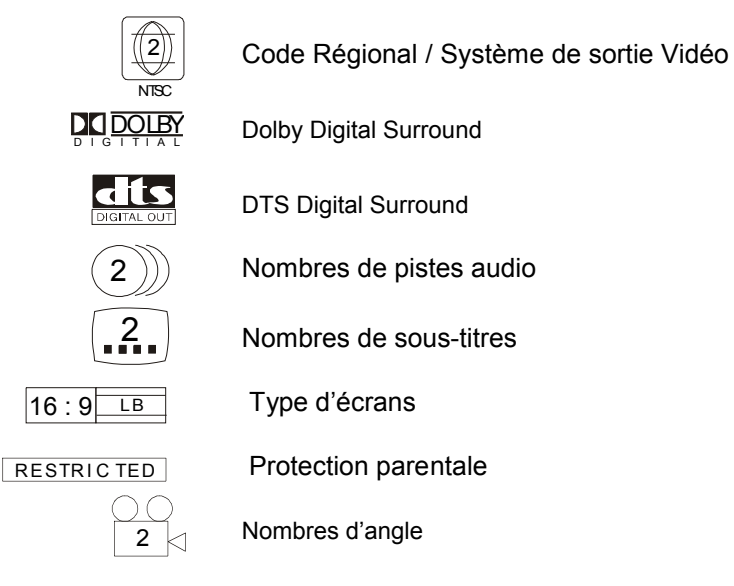

# **REMARQUE**

Certaines caractéristiques de cet appareil sont dépendantes du logiciel d'un disque DVD. Certaines caractéristiques de cet appareil ne peuvent pas etre actives si le disque ne supporte pas ces caractéristiques, ou ont besoin d'un réglage particulier. Vérifiez les caractéristiques du disque avant de le lire, ou suivez les instructions concemant le disque qui apparaissent à l'écran.

#### **2. SOINS A PRENDRE POUR UN DISQUE DVD**

- Les disques vidéo contiennent des données densément compressées qui demandent une manipulation adéquate.
- □ Tenir les disques entre les doigts en les tenant par le centre et sur le côté, éviter de toucher la surface du disque.
- $\Box$  Ne pas plier ni écraser les disques, ne pas exposer les disques au plein soleil ou à une source de chaleur.
- Entreposer les disques sur une étagère à la verticale, dans un endroit sec, éviter l'excès d'humidité.
- Nettoyer les disque à l'aide d'un chiffon doux et sec, essuyer doucement en partant du centre et en allant vers l'extérieur. Pour les nettoyer, éviter d'utiliser du dissolvant, de l'alcool ou des vaporisateurs "aérosol".

## **PRÉPARATION**

#### **1. DÉBALLER L'APPAREIL**

L'emballage régulier comprend les éléments suivants:

- D L'appareil DVD.
- D La télécommande á infra rouge.
- n Les câbles Audio-Vidéo RCA.
- D<sub>D</sub> La notice d'emploi.

## **2.INSERTION DES PILES DANS LA TÉLÉ COMMANDE**

- Enlever le couvercle du compartiment à piles.
- □ Placer les deux piles LR 06 dans le compartiment.
- □ Assurez-vous de bien placer les piles selon leur polarité afin qu'il corresponde aux symbole + et tel qu'indiqué dans le compartiment à piles.
- Si vous devrez remplacer les piles assurez-vous de remplacer les deux piles. Ne jamais mêler une nouvelle avec une vielle pile car leur temps normal d'utilisation en serait écourté.
- $\Box$  Ne pas déposer vos piles avec vos rebuts réguliers. Soyez écologique, disposer de vos vielles piles selon les dispositions prévues par les règlements gouvernementaux.
- $\Box$  Enlever les piles si vous prévoyez ne pas utiliser l'appareil durant un certain temps.

## **BRANCHEMENT DE L'APPAREIL**

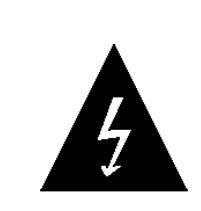

**NE PAS brancher l'appareil à la prise de courant mural sans d'abord avoir terminé les branchements.**

## **1. BRANCHEMENT AU TÉLÉVISEUR**

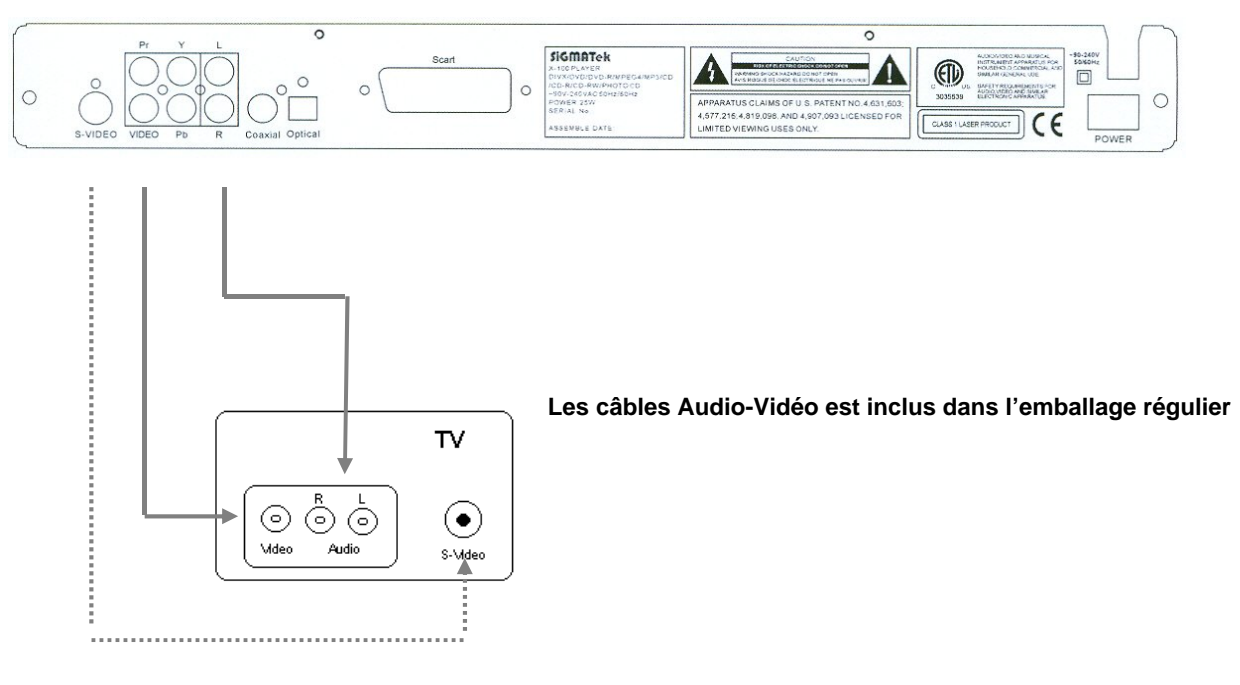

- Brancher la sortie vidéo de l'appareil à la prise d'entrée vidéo du téléviseur (jaune).
- □ Brancher la sortie Audio de l'appareil gauche (blanc) et droite (rouge) aux prises d'entrées Audio gauche (blanc) et droite (rouge) du téléviseur.

#### **Le câble S-Vidéo n'est pas inclus dans l'emballage régulier.**

 Si le téléviseur à une prise S-Vidéo, brancher alors la sortie S-Vidéo de l'appareil à l'entrée S-Vidéo du téléviseur afin d'obtenir une plus grande qualité d'image.

## **2. BRANCHEMENT AU TÉLÉVISEUR ET À UNE CHAÎNE/ AMPLI STÉRÉO**

- Brancher la prise S-Vidéo ou la prise Vidéo RCA de l'appareil à la prise d'entrée S-Vidéo ou Vidéo RCA du Téléviseur.
- Brancher la sortie Audio RCA de l'appareil gauche (blanc) et droite (rouge) aux prises d'entrées Audio RCA gauche (blanc) et droite (rouge) de la chaîne/ l'ampli stéréo.

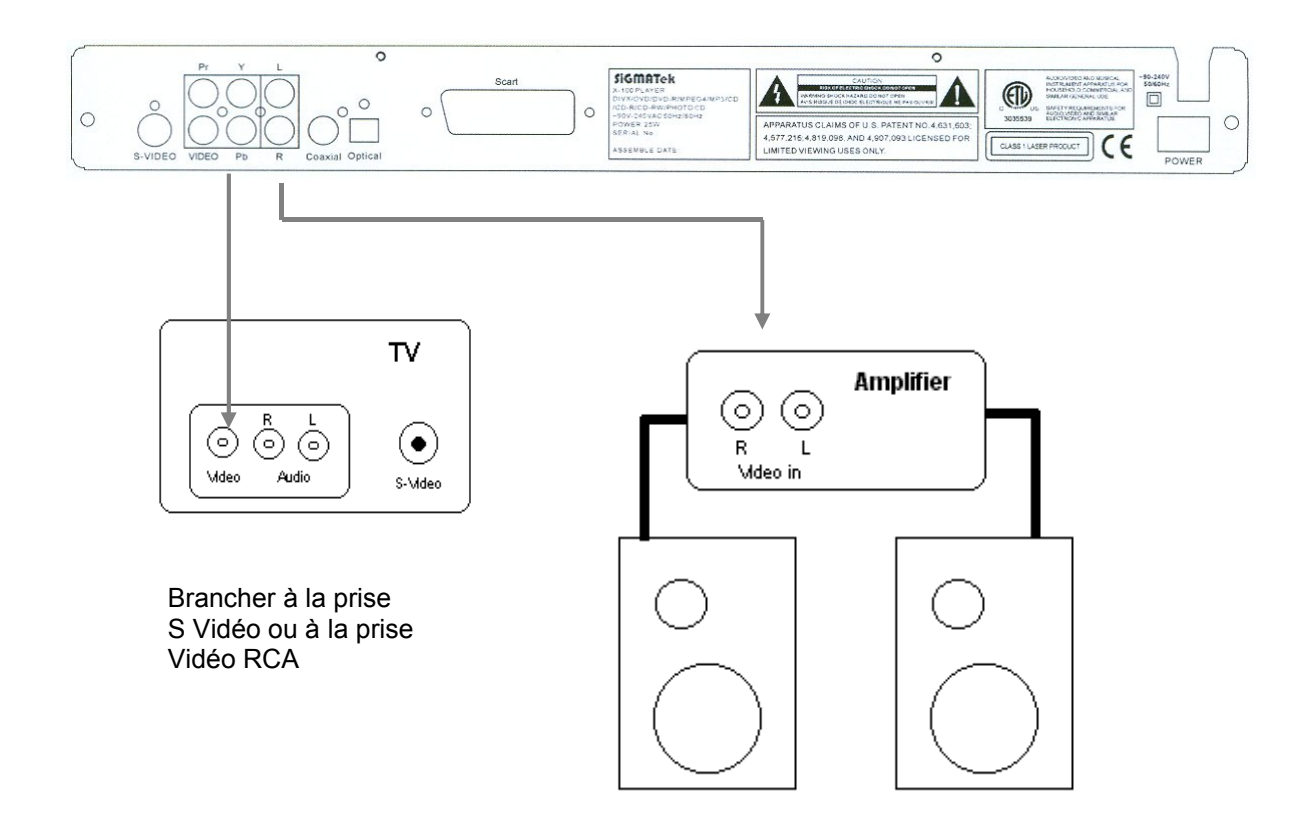

## **3. BRANCHEMENT A UN AMPLIFICATEUR DECODANT LES SIGNAUX AC3 ET/ OU DTS**

L'appareil est muni d'un décodeur AC3 (2CH). Il est possible de brancher la sortie Digital de l'appareil à un amplificateur possédant un décodeur AC3 et/ ou DTS. Voir les indications suivantes.

- Brancher la sortie S-Vidéo ou Vidéo RCA de l'appareil à l'entrée S-Vidéo ou Vidéo RCA du téléviseur.
- Appuyer sur le bouton « SETUP » sur la télécommande afin d'accéder au REGLAGES de l'appareil:
- $\Box$   $\widehat{\Box}$  Appuyer sur ces boutons de la télécommande et choisissez REGLAGE AUDIO
- Appuyer sur ces boutons de la télécommande et choisissez SORTIE DIGITAL
- Appuyer sur le bouton « ENTER » pour confirmer le réglage

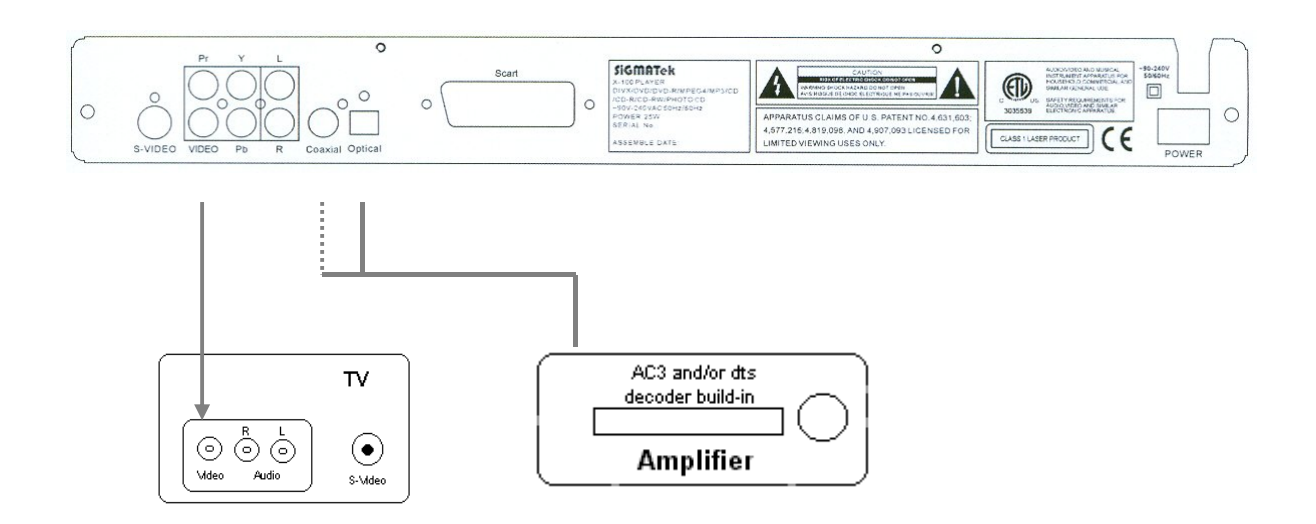

## **DESCRIPTION DES PANNEAUX**

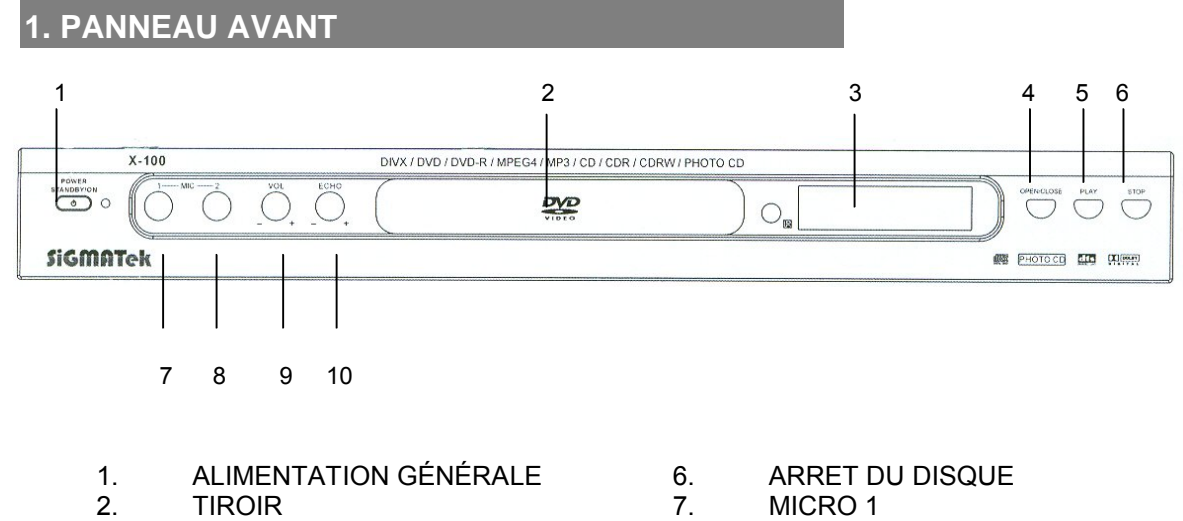

- 3. AFFICHEUR 8. MICRO 2
- 4. OUVRIR / FERMER TIROIR 9. VOLUME DU MICRO 1
- 
- 
- 
- 
- 5. LECTURE 10. VOLUME DU MICRO 2

## **2. PANNEAU ARRIERE**

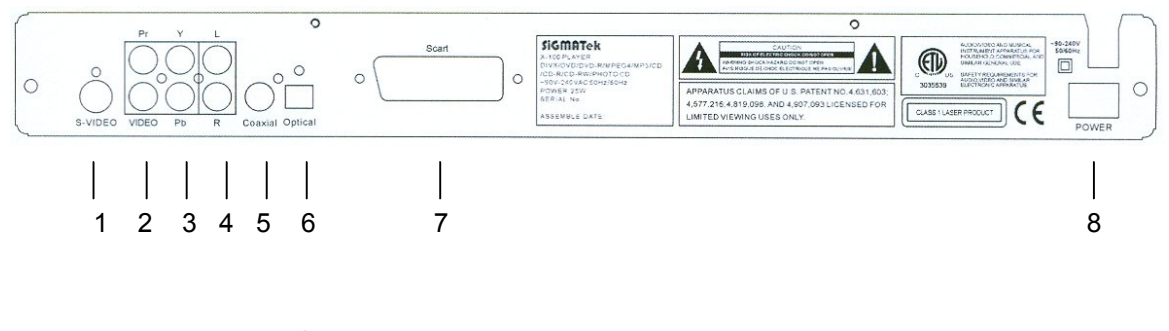

- 
- 
- 3 SORTIE Y Pb Pr (YUV) 7 SORTIE PERITEL
- 1 SORTIE S-VIDÉO 6 1 SORTIE AUDIO COAXIALE DIGITALE
- 2 SORTIE VIDÉO RCA 6 SORTIE AUDIO OPTIQUE DIGITALE
	-

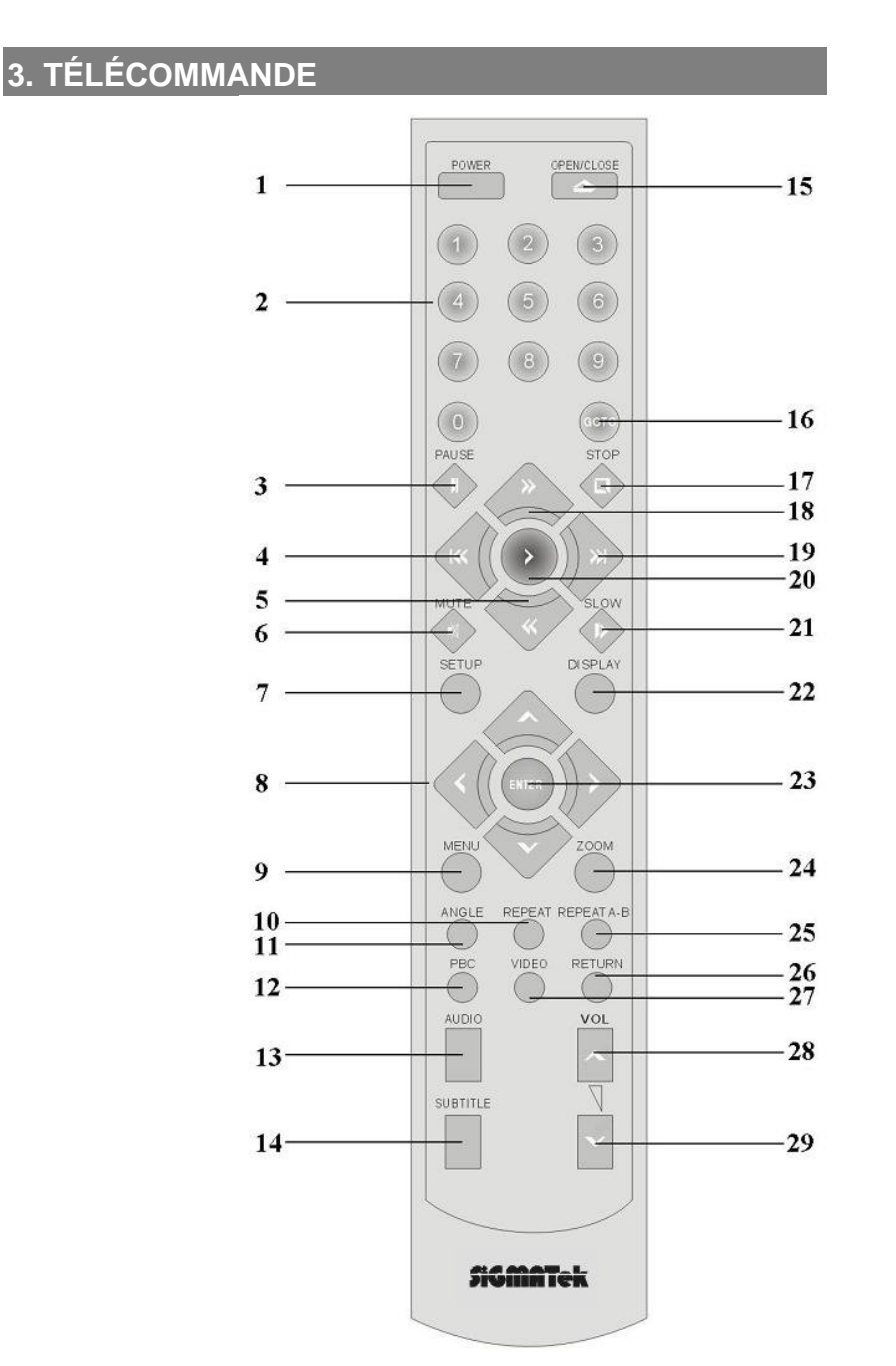

1. MARCHE/ ARRET 15. OUVRIR/FERMER

2. CLAVIER NUMÉRIQUE 16. ALLER VERS

- 3. PAUSE 17. ARRET
- 
- 5. RECHERCHE ARRIÈRE 19. SUIVANT
- 6. SOURDINE 20. LECTURE
- 7. AJUSTEMENTS 21. RALENT
- 
- 
- 10. RÉPÉTITION 24. ZOOM
- 
- 
- 
- 14. SOUS-TITRAGE
- 4. RECULER 18. RECHERCHE AVANT 8. CURSEURS 22. AFFICHAGE 23. ENTRER 11. ANGLES 25. RÉPÉTITION A-B 12. PBC 26. RETOUR 13. AUDIO I 27. VIDÉO 29. VOLUME -

## **POUR DEMMARER**

- □ Lire en entier la notice d'emploi.
- Déballer l'appareil.
- Insérer les piles dans la télécommande.
- □ Vérifiez que les branchements sont correctement faits..
- Brancher la fiche mâle à la prise de courant domestique, puis allumer l'appareil.
- Vérifier les réglages de l'appareil, du téléviseur et de l'amplificateur et assurez-vous qu'elles correspondent.

#### **1. FAIRE JOUER UN DISQUE**

#### **Brancher l'appareil**

Appuyez sur le bouton marche/ arrêt sur la façade arrière et le bouton Mise en veille "Power" sur la façade avant, puis allumer le téléviseur et l'amplificateur si branché.

#### **Préparer l'appareil**

Choisir les ajustements correspondant au lecteur, au téléviseur (AV ou S-Vidéo) et de l'amplificateur.

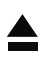

Insérer un disque

Appuyez sur le bouton "OPEN" sur la façade avant ou sur la télécommande, pour ouvrir le **▲** tiroir du disque. Insérer le disque, appuyez sur le bouton "OPEN" de nouveau pour refermer le plateau. (Note: placer l'étiquette vers le haut, le côté « nu » vers le bas)

#### **Démarrage automatique**

L'appareil prendra plusieurs secondes pour lire les données du disque, puis fera apparaître dans le coin droit de l'écran du téléviseur, un logo identifiant le type de disque et démarrera automatiquement.

« Médiathèque » sera inscrit pour les disques de format DivX, MP3 et Photo (JPEG).

#### **Si le « Disc Menu » s'affiche à l'écran:**

- 1. Appuyer sur le ► bouton pour débuter la lecture ou pousser le bouton désiré et appuyer sur « ENTER » pour confirmer votre choix.
- **2.** Différent « Disc Menu » pourrait apparaître à l'écran dépendant du design ou type de disque.

11

#### **2. AJUSTMENT DE L'IMAGE**

La sortie couleur téléviseur **PAL** ou **NTSC** de l'appareil peut être sectionnée.

## **IMPORTANT**

**Si le téléviseur n'est pas un modèle multi-système et que les choses suivantes se produisent il se pourrait qu'il y est une incompatibilité de l'appareil avec le téléviseur:**

- Modifiez les ajustements VIDEO de votre téléviseur ou
- Modifiez les ajustement VIDEO du lecteur DVD comme suit:
- Entrez dans le « réglage » on appuyant sur le bouton « SETUP » sur la télécommande
- Choisissez « Réglage Vidéo » et le système (PAL ou NTSC ) adéquat. Appuyer sur « ENTER » pour confirmer.

**Si les précédentes informations ne règlent pas le problème aller consulter la rubrique DÉPANNAGE ou faite appel à un technicien.** 

LES CONSOMMATEURS DOIVENT ÊTRE PRÉVENUS QUE LES TÉLÉVISEURS À HAUTE DÉFINITION NE SONT PAS TOUJOURS COMPLÈTEMENT COMPATIBLE AVEC CE PRODUIT ET QU'IL POURRAIT Y AVOIR DES IMAGES « FANTOMES » QUI APPARAISSENT À L'ÉCRAN. AU CAS OÙ IL Y AURAIT UN PROBLÈME DE SCAN PROGRESSIF 525, NOUS RECOMMANDONS QUE L' UTILISATEUR CHOISISSE LA SORTIE "STANDARD DÉFINITION". SI VOUS SAVEZ DES QUESTION AU SUJET DE LA COMPATIBILITÉ DE VOTRE TÉLÉVISEUR AVEC LE LECTEUR DVD (525p), VEUILLEZ CONTACTEZ NOTRE CENTRE DE SERVICE TECHNIQUE.

#### 12

## **MANIPULATION DE BASE**

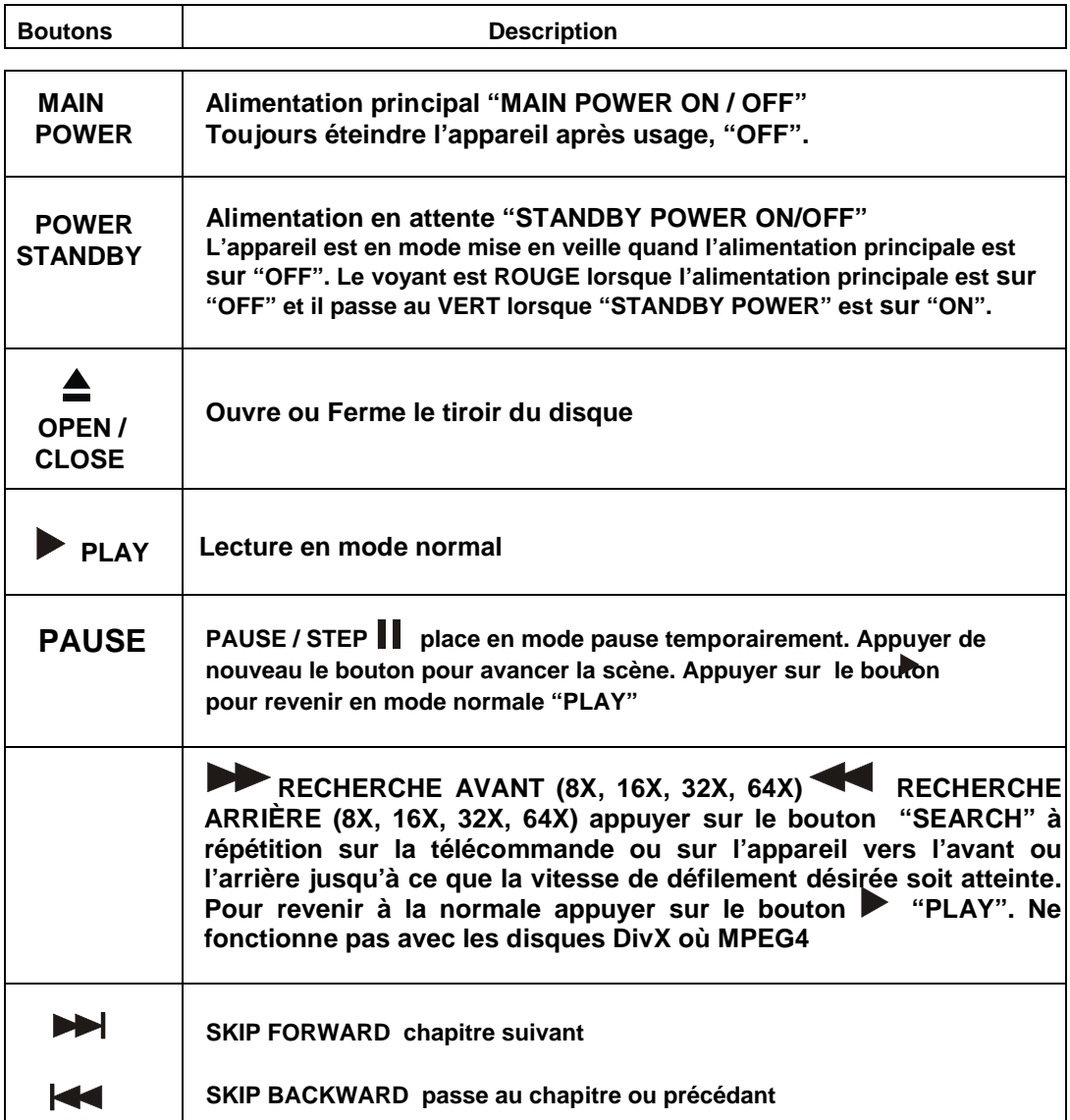

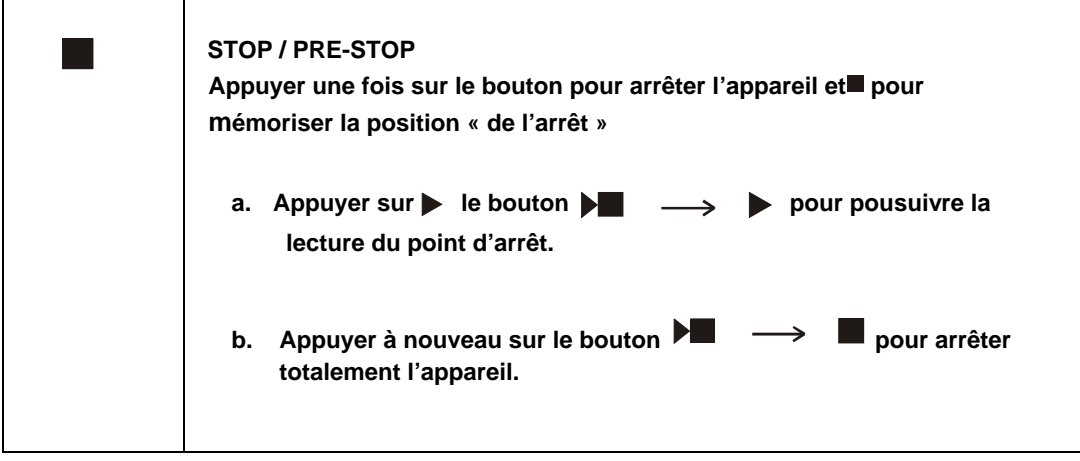

# **TOUCHES DES FONCTIONS**

г

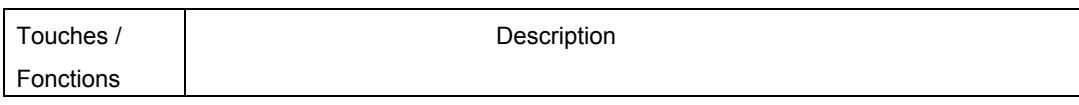

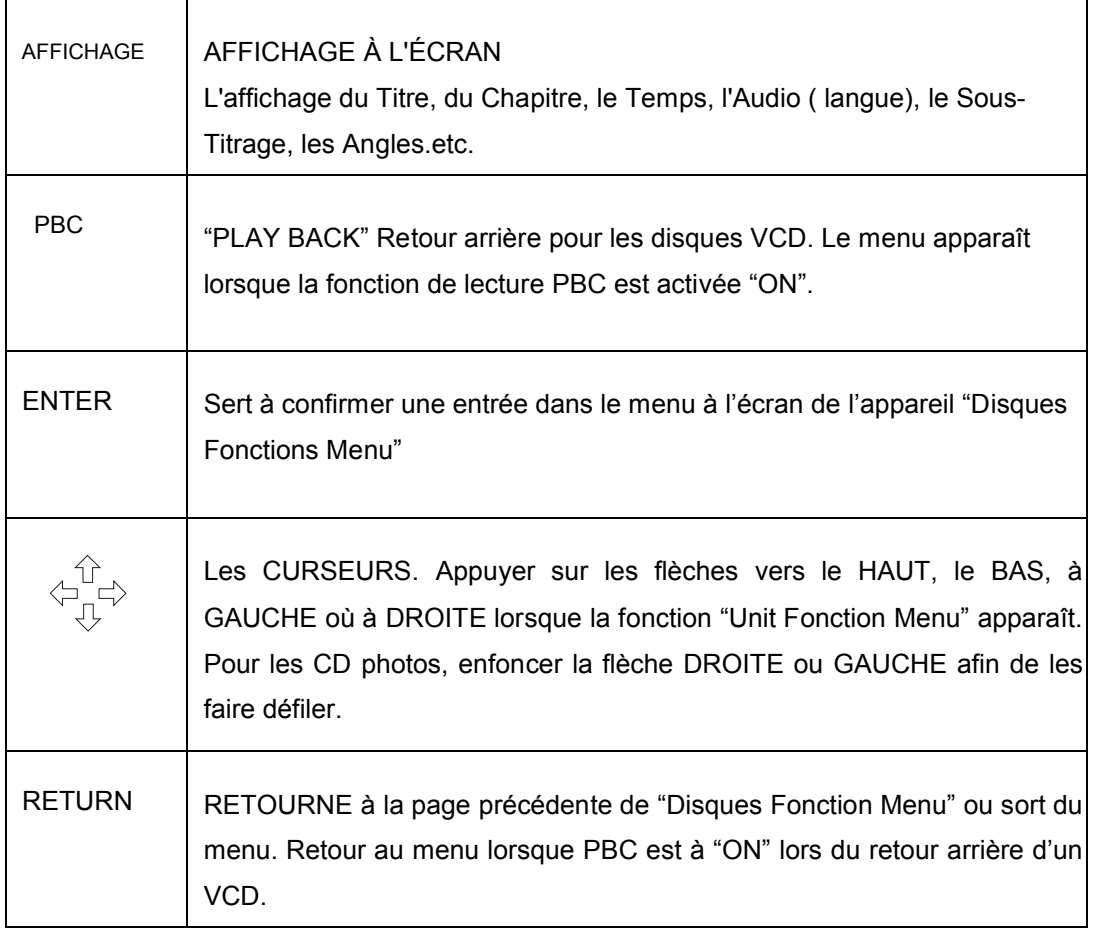

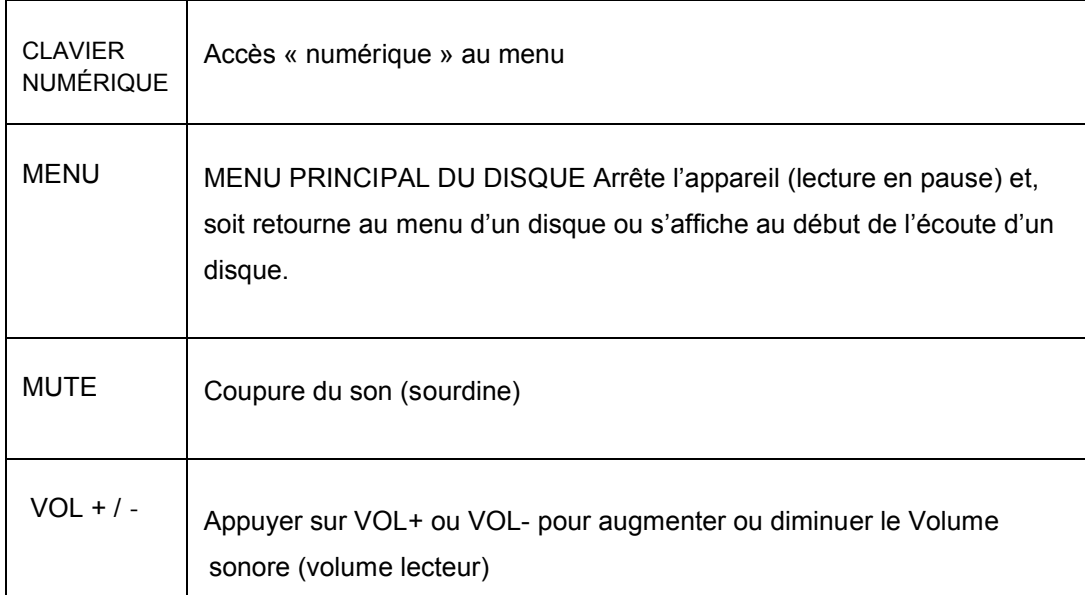

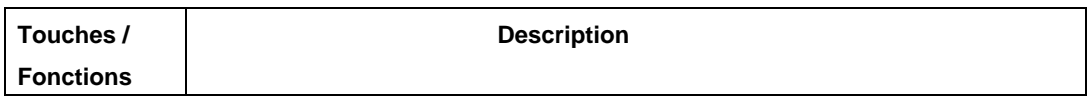

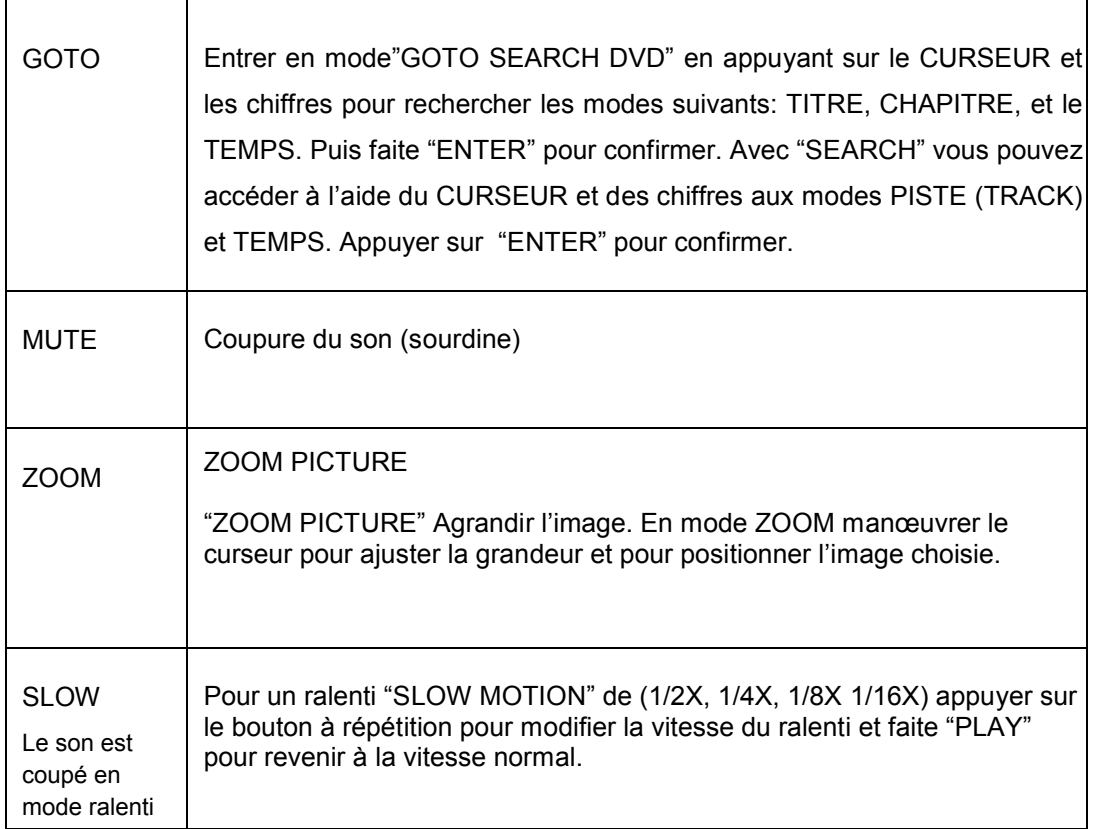

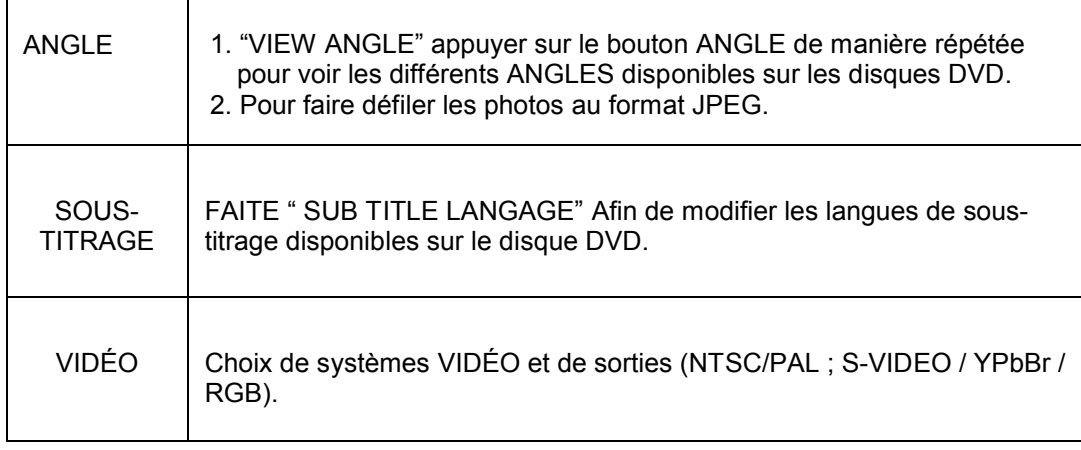

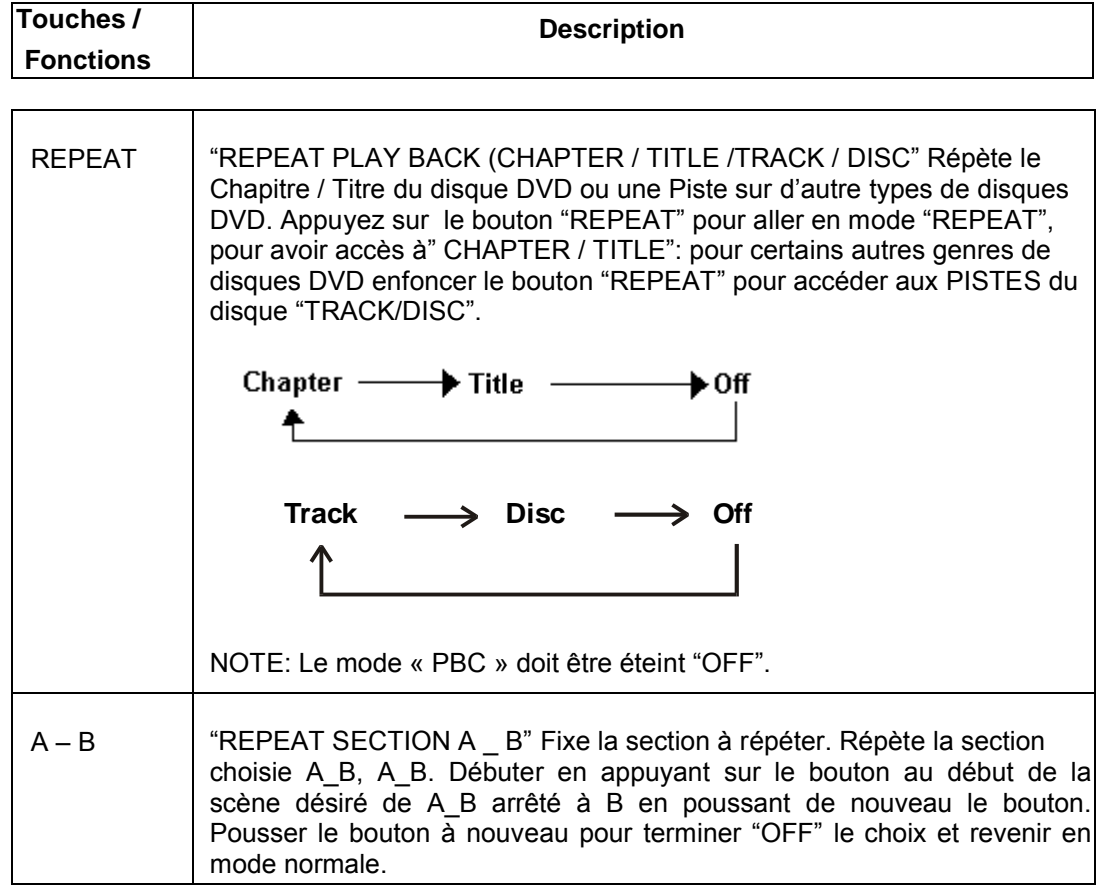

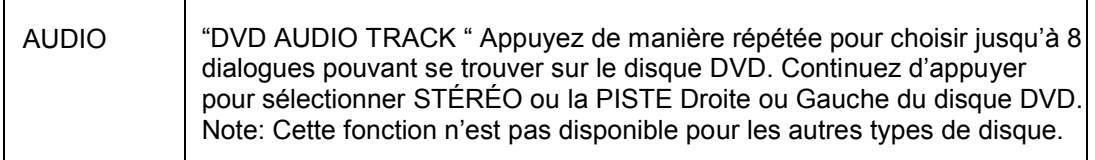

## **ADJUSTMENTS**

**Utilisez le menu "SETUP" pour ajuster l'image, la qualité sonore et les différentes options de sorties.**

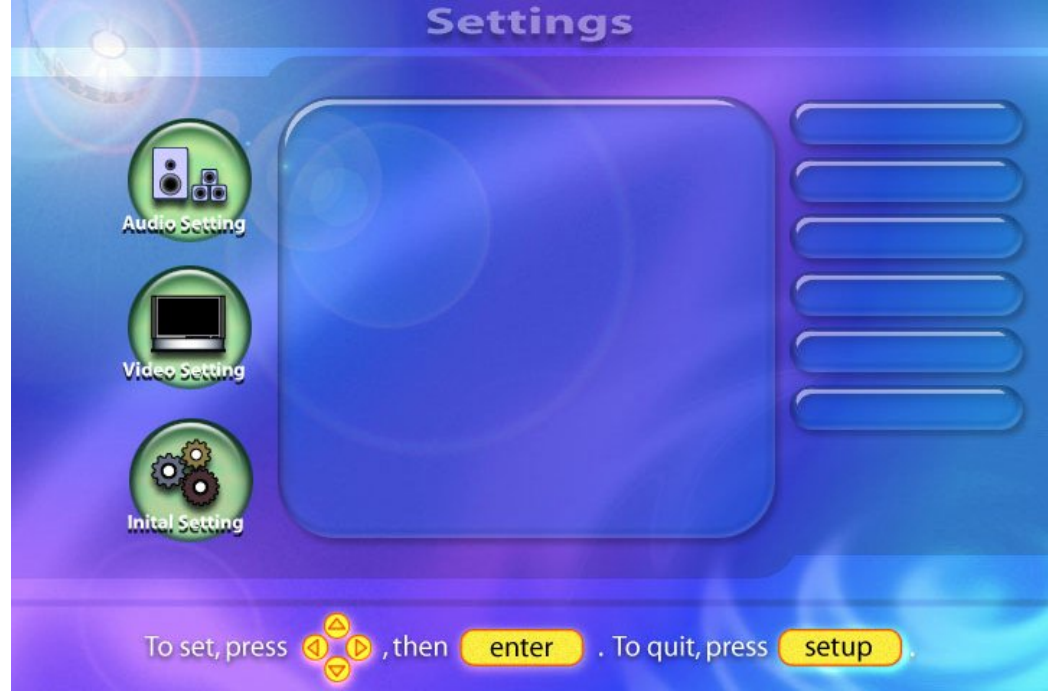

- Appuyez sur le bouton "STOP" puis "SETUP"
- Appuyez sur le bouton↑↓sur la sélection
- □ Appuyez sur "ENTER" pour confirmer

 $\mathsf{l}$ 

- □ Appuyez sur le bouton "RETURN" pour aller à la page précédente ou du menu
- Appuyez sur le bouton "SETUP"pour sortir

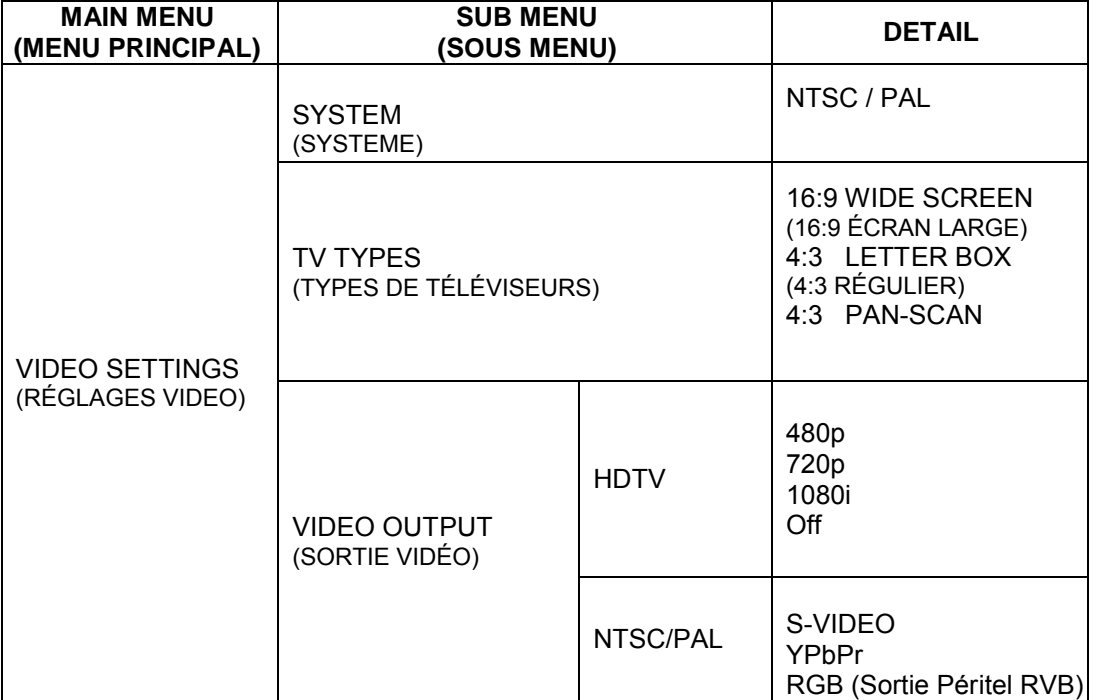

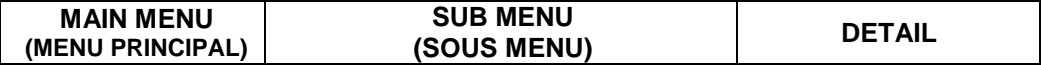

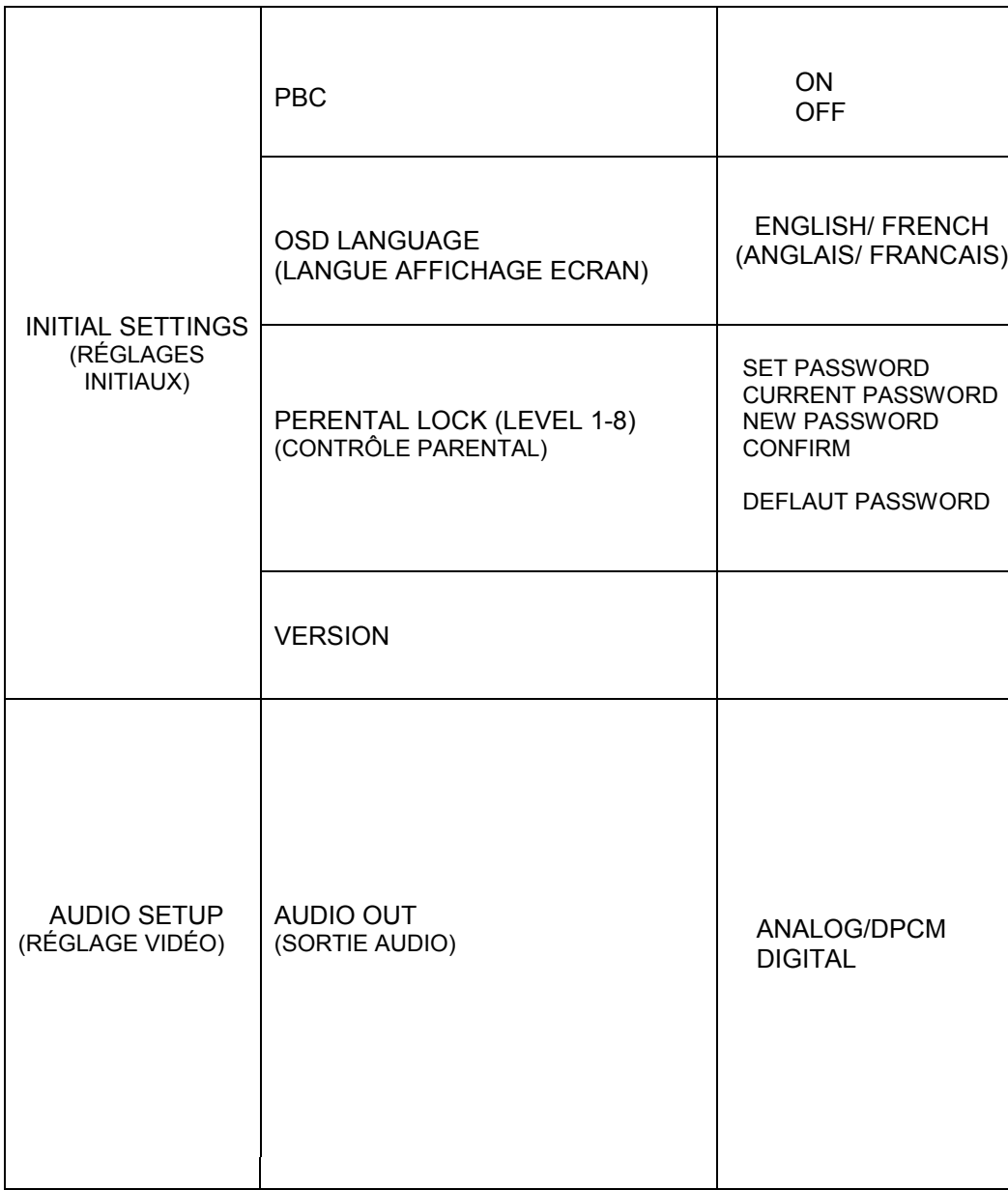

## **CHOIX DE MEDIA**

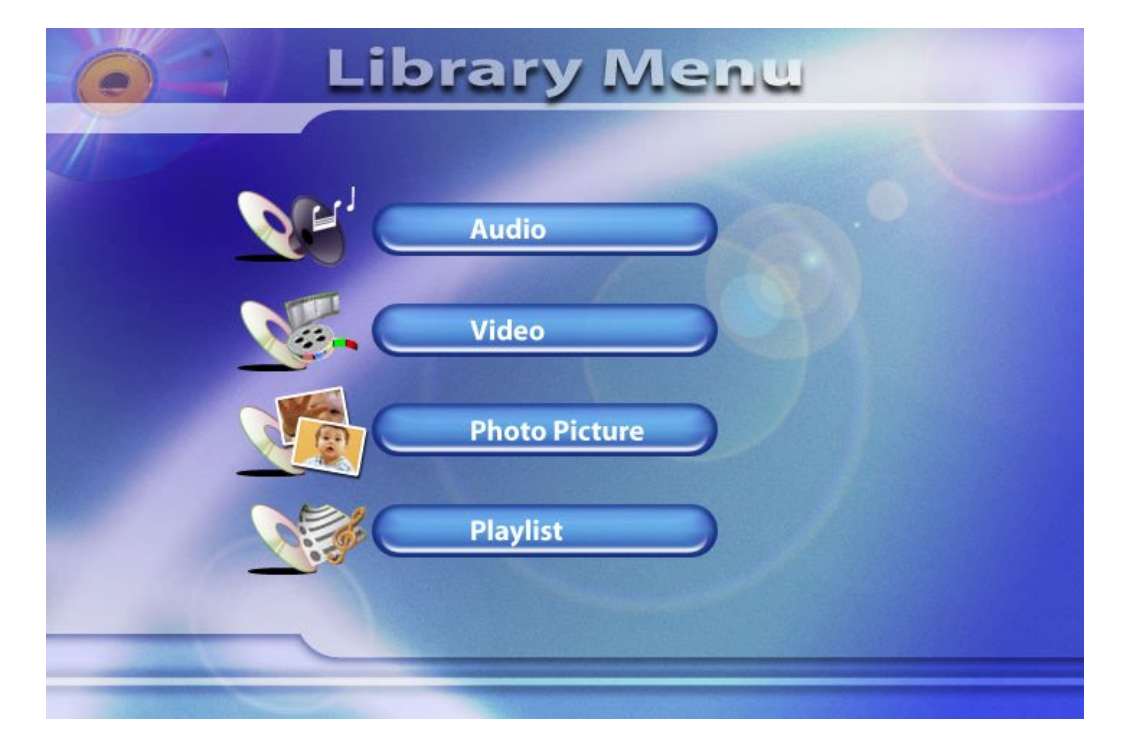

Lorsqu'un disque contient des données comme ceux des MP3, DivX, MPEG4, AVI et JPEG, "Médiathèque " entrera automatiquement en fonction. Choisissez le type de dossiers et appuyez sur "ENTER" pour confirmer. Les données s'afficheront. Choisissez le dossier et appuyez "ENTER" pour le lire.

Une liste de dossiers Audio, Video et JPEG peut être crée en choisissant l'Icône "Playlist".

## **DEPANNAGE**

**Si vous avez des problèmes d'opération avec cet appareil, vérifiez cette liste pour des solutions possibles avant de demander le département de service:**

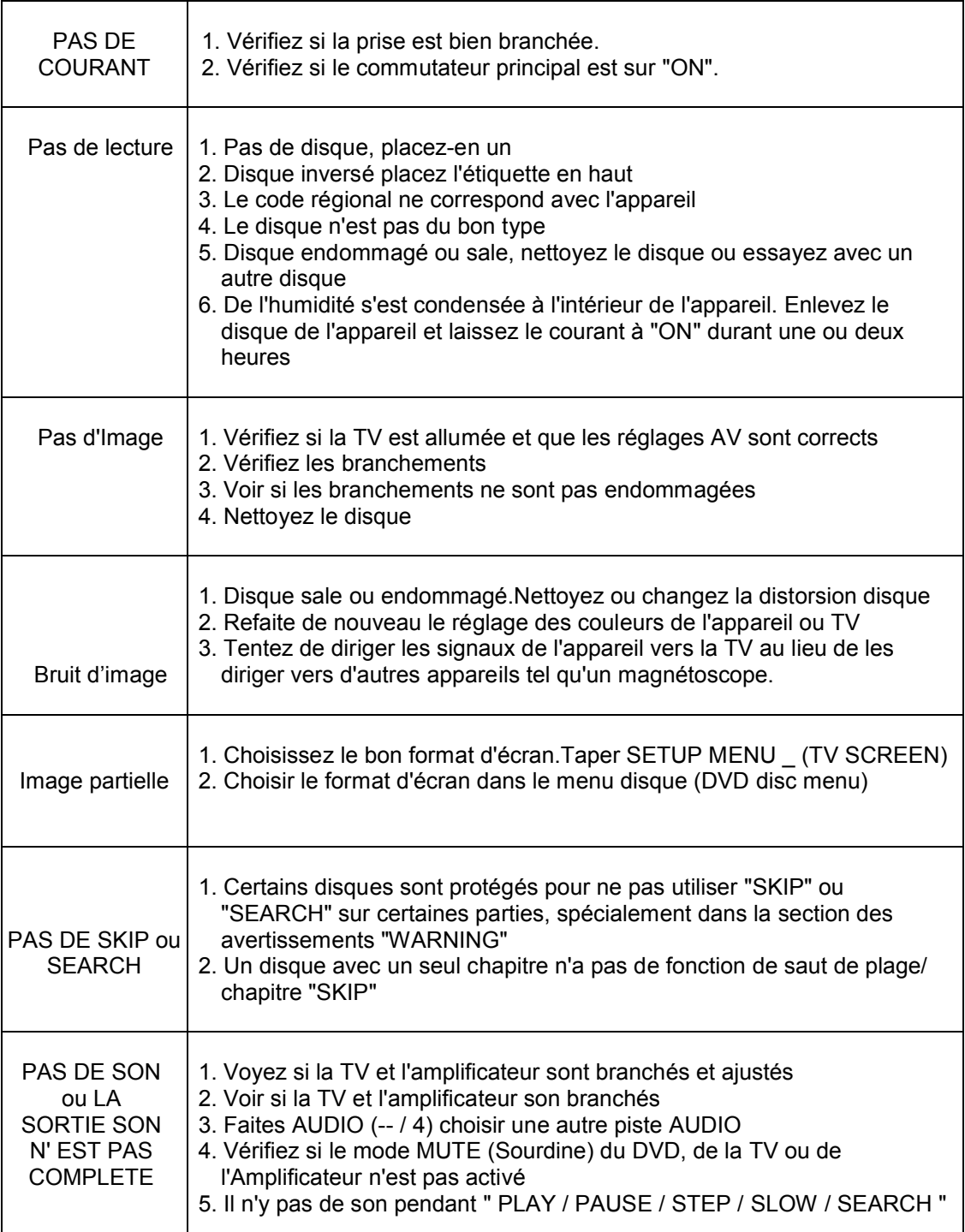

## **DEPANNAGE (suite)**

#### **Symptômes Vérifications et Actions**

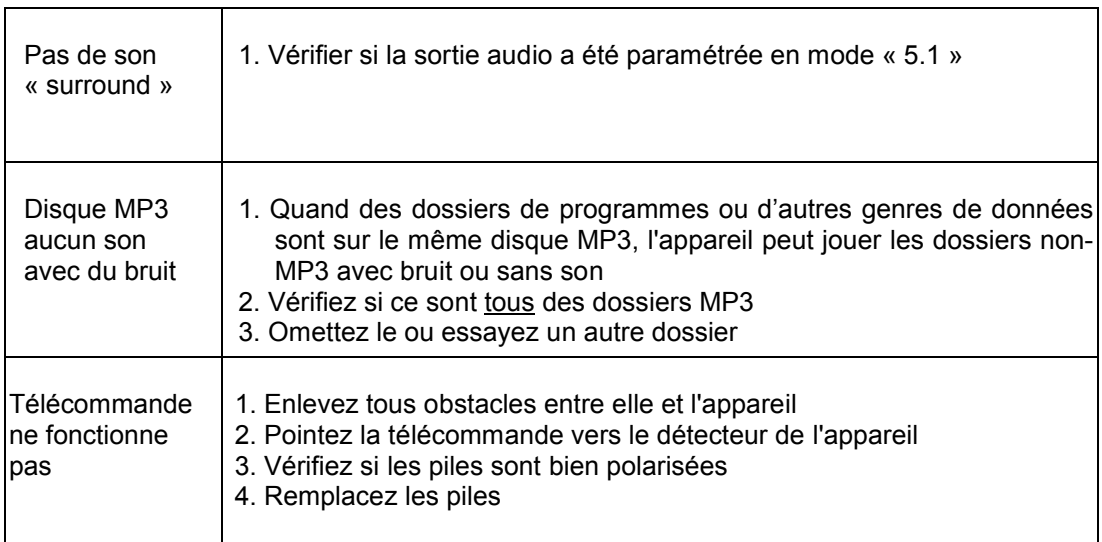

# **SPÉCIFICATION**

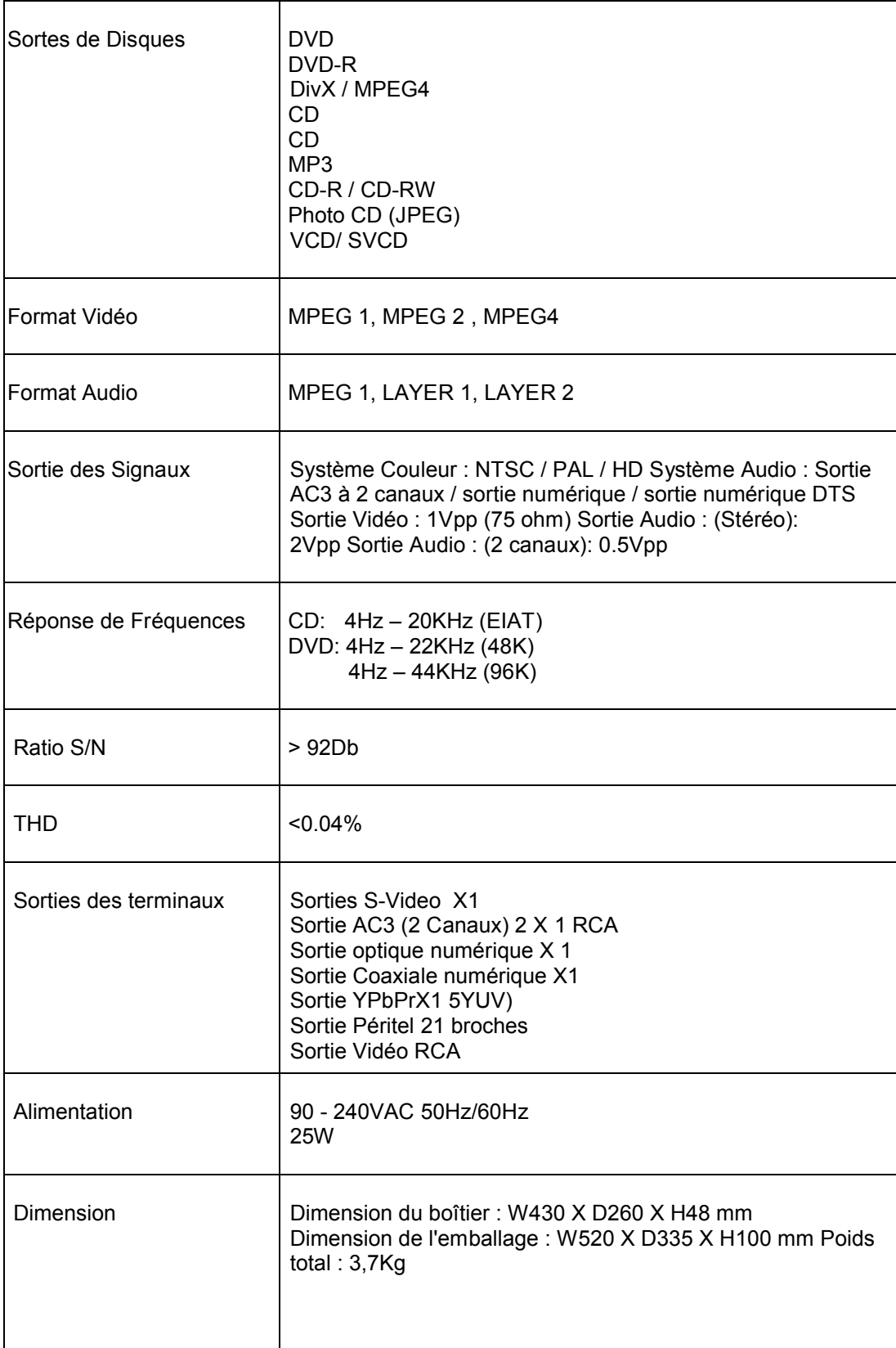

X-100 V.1.0